## **Consulta Valores de Cenário**

## **1. Acesso à Funcionalidade e Controle de Acesso**

Para realizar a consulta, o usuário precisa perfil:

- Órgão Setorial, desde que possua o papel Receita Captação de Base Externa
- Unidade Orçamentária, desde que possua o papel Receita Captação de Base Externa
- Unidade Recolhedora
- $\cdot$  SOF
- Receita

A funcionalidade é acessada pelo menu SIOP:

```
Receitas » Projeção » Consulta Valores de Cenários
```
## **2. Consulta aos Valores de Cenários de Receitas**

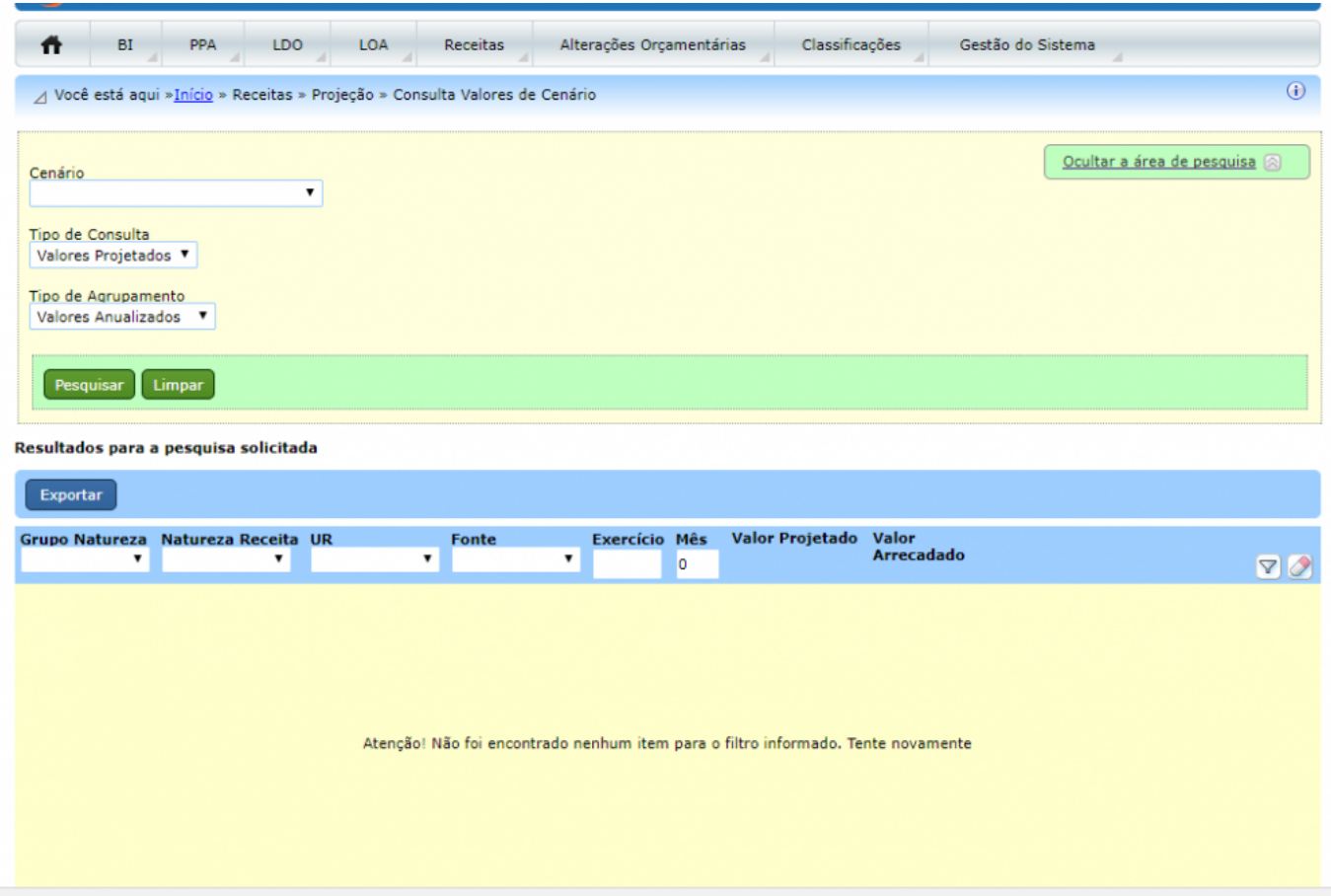

Na tela inicial do módulo de consulta, o usuário deve escolher qual o cenário deseja consultar,sendo que a depender do momento, a CGRAP/SEAFI/SOF pode disponibilizar os cenários:

- Cenários de Reestimativa para consultar valores referentes ao exercício corrente;
- Cenário de PLOA para consultar valores que constatarão no Projeto de Lei Orçamentária elaborado para o exercício subsequente.

Existem duas formas de apresentação dos valores consultados:

"Valores Projetados" - são os valores totais projetados para cada natureza de receita antes do processamento das respectivas vinculações legais.

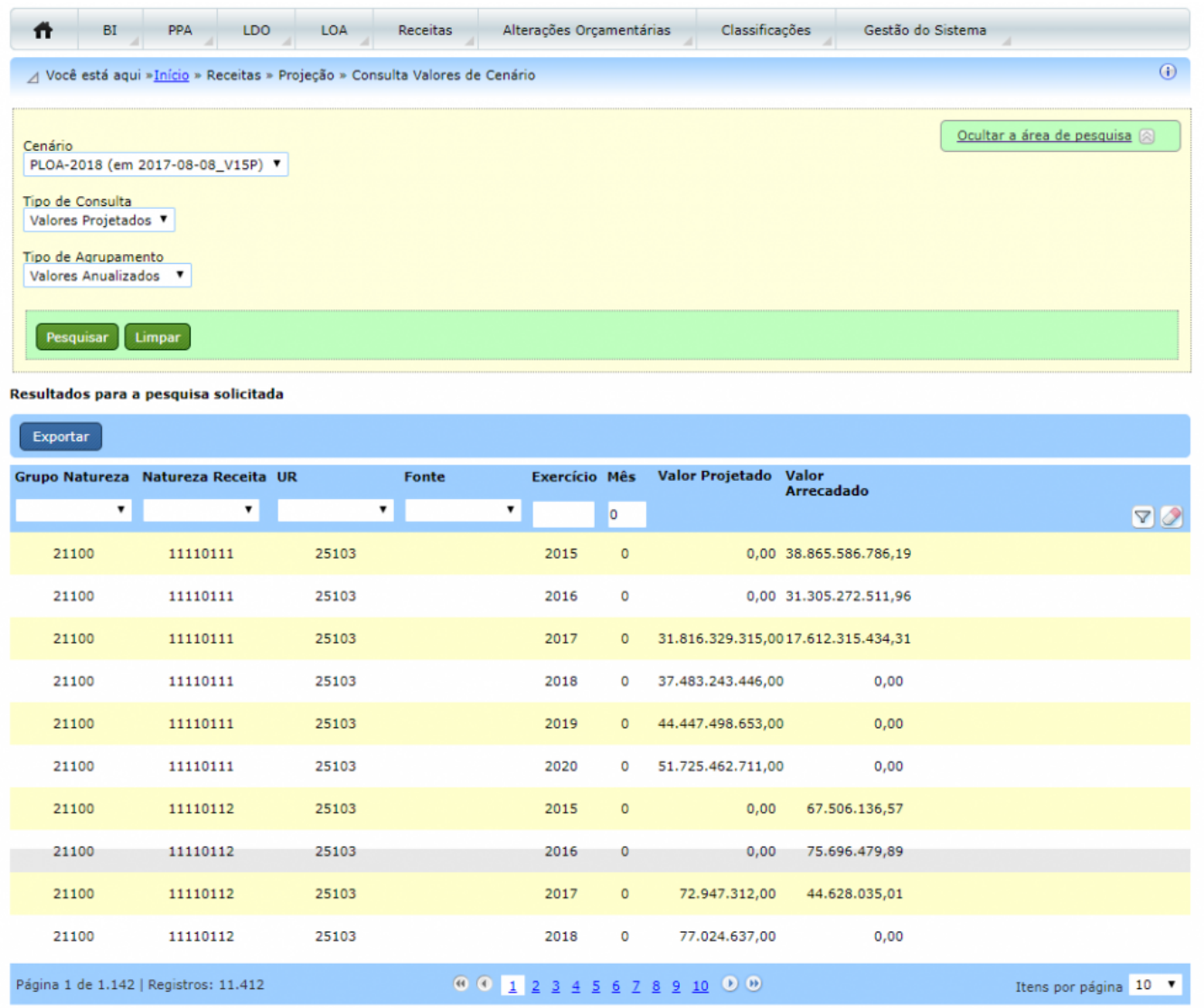

"Valores Fonteados" - apresentam a visão das receitas para as respectivas fontes e unidades orçamentárias destinatárias do recurso.

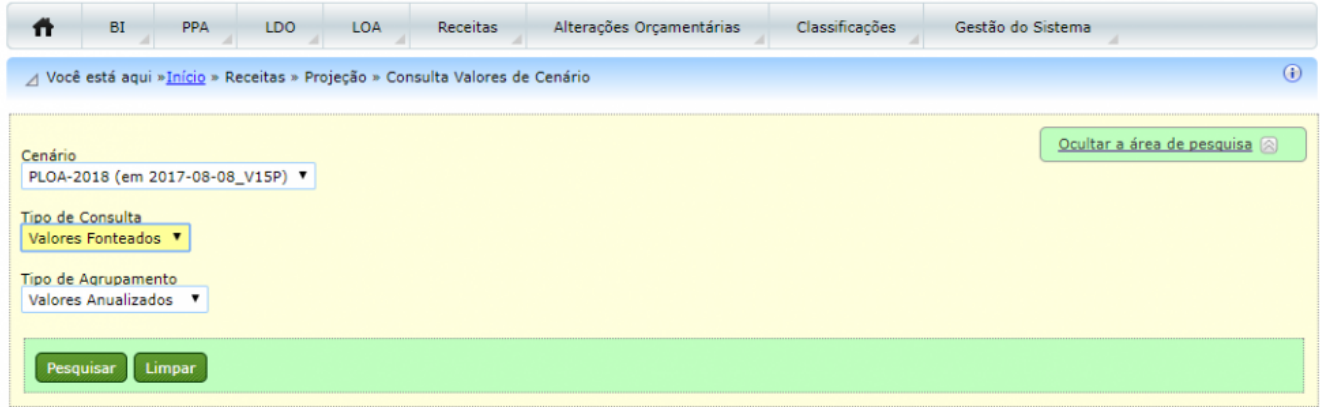

## Resultados para a pesquisa solicitada

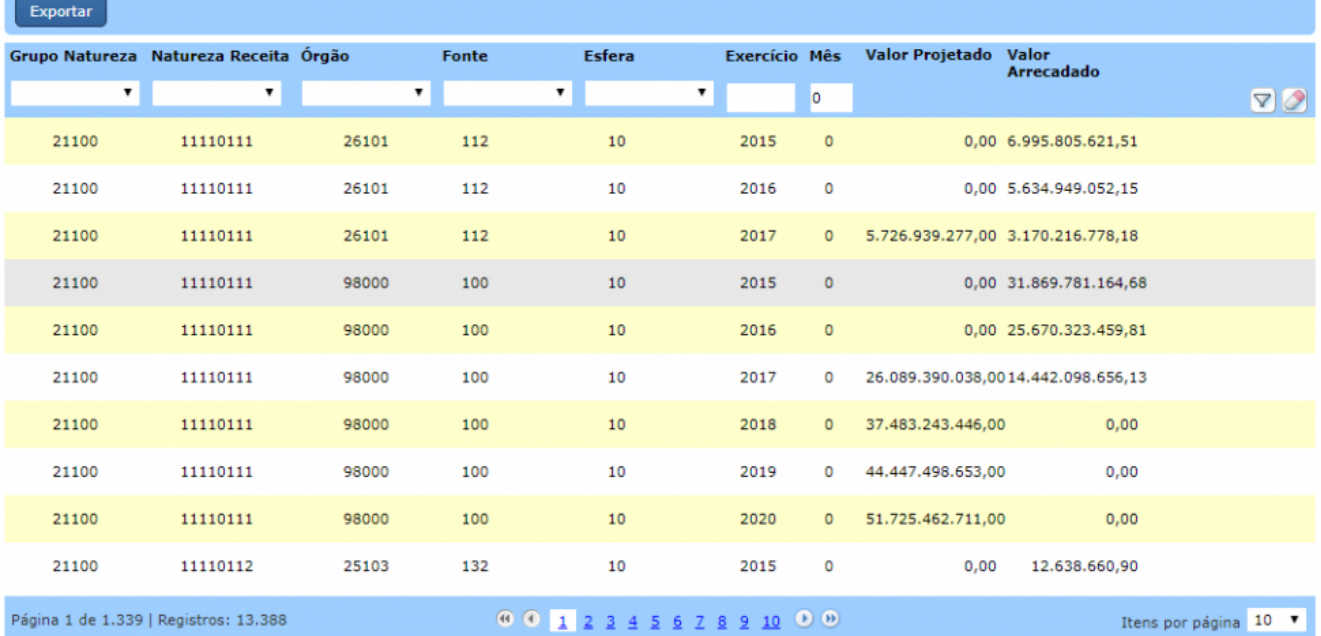